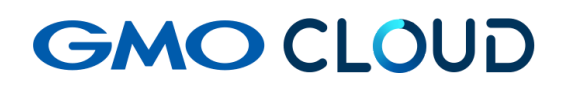

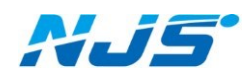

GMO クラウド ALTUS Isolate シリーズ

## リモートアクセス VPN-Plus-

― 解約手順書 ―

02 版 2024 年 4 月 ご解約のお客さまへ

GMO クラウド担当営業宛に、「クライアント VPN」解約のご連絡後に、当社指定の解約 通知書内に必要事項をご記入のうえでご提出ください。併せて本マニュアルに記載した 作業を、解約ご希望日までに行ってください。

このマニュアルは「クライアント VPN オプションサービス」のみをお使いのお客様用解 約手順書となります。その為、他の仮想サーバーや、ストレージを継続利用される場合 は別途ご相談ください。これ以降の作業により、クライアント VPN による通信はできなく なりますのでご注意ください。

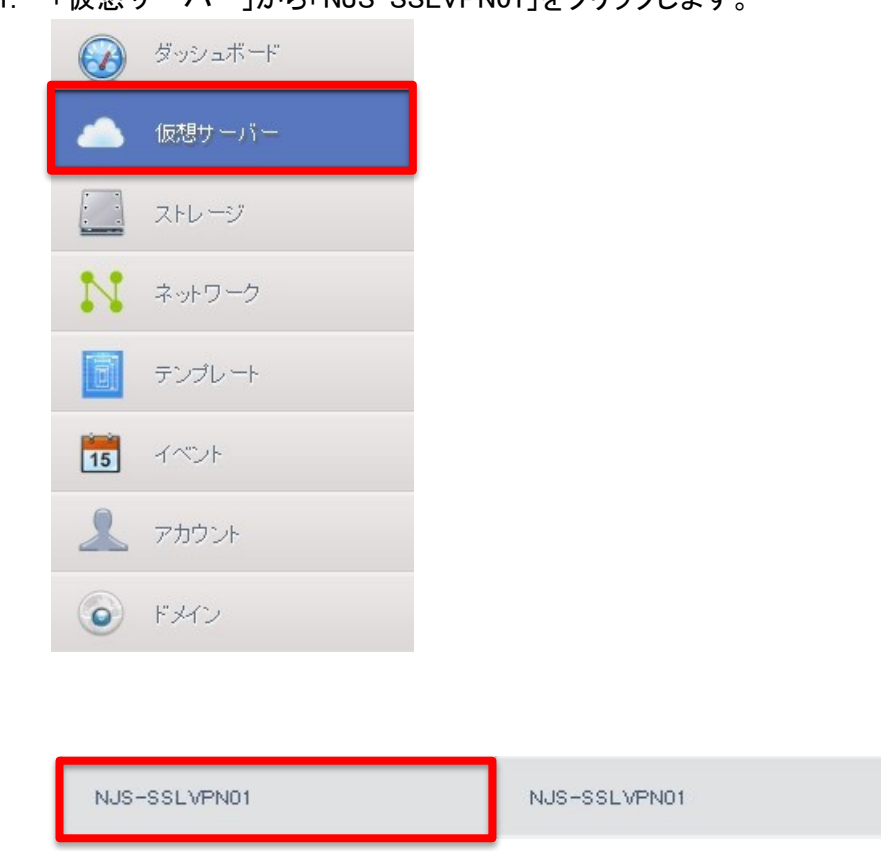

1. 「仮相艹ーバー」から「NJS-SSLVPN01」をクリックします。

2. 「仮想サーバーの停止」をクリックします。

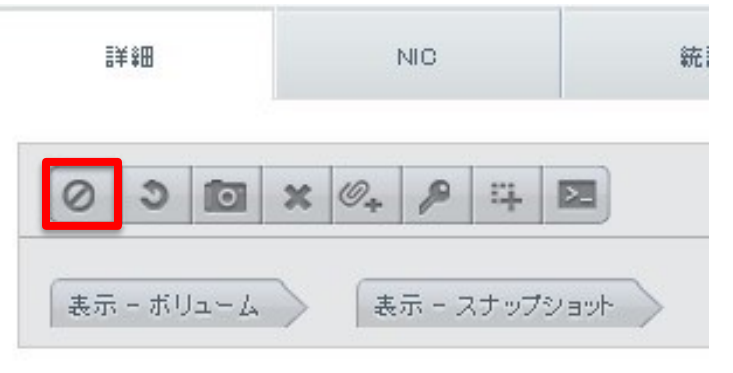

3. 確認画面で、「強制停止」にチェックを入れてから「OK」をクリックすると仮想サーバーが停止 します。

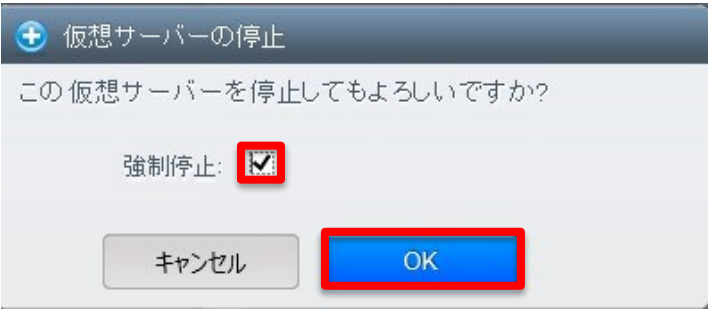

4. 「仮想サーバー」 → 「NJS-SSLVPN01」 → 「仮想サーバーの廃棄」をクリックします。

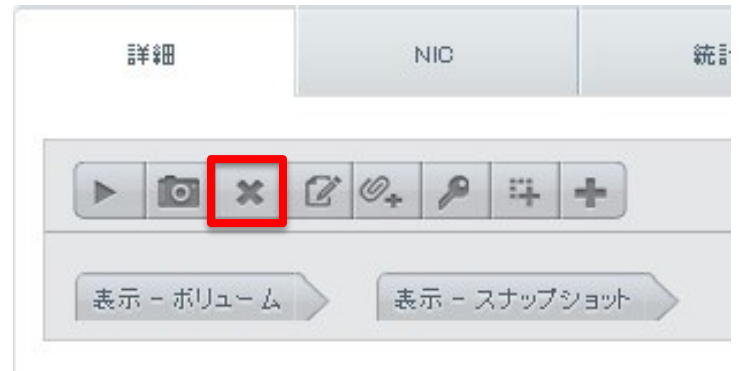

5. 確認画面で OK をクリックすると、仮想サーバーが破棄されます。この時、即時削除は行わ ないでください。

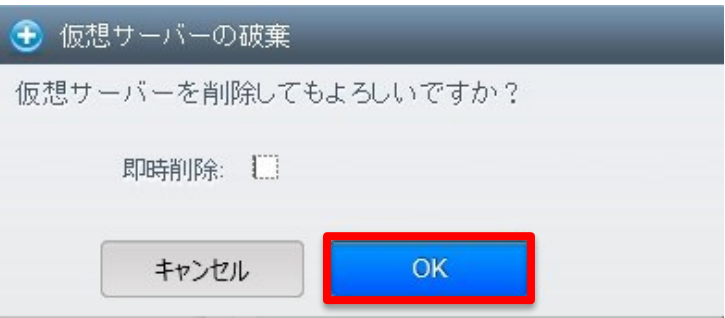

6. 「仮想サーバー」 → 「NJS-SSLVPN01」 → 「仮想サーバーの削除」をクリックします。

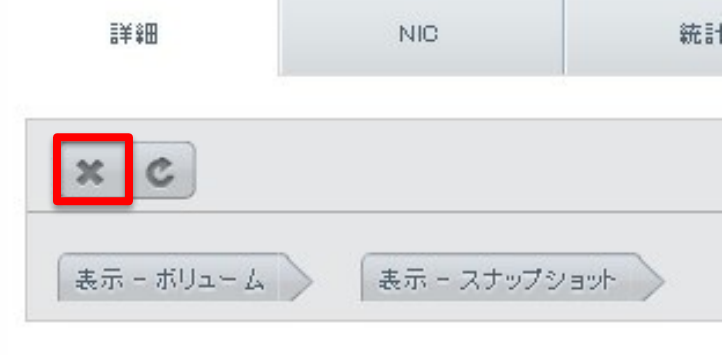

7. 確認画面で「はい」をクリックします。

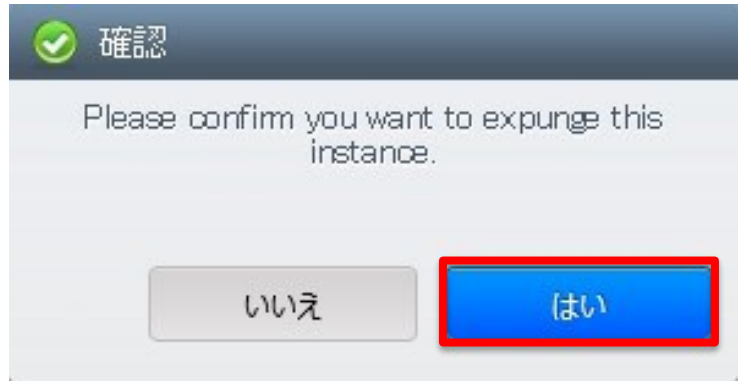

8. 仮想サーバーの各項目で、「NJS-SSLVPN01」が存在しないことをご確認いただいて作業は 完了です。

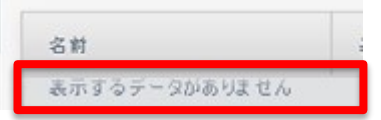

## ■本マニュアルおよび設定に関するお問い合わせ先 日本情報システム株式会社

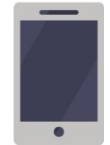

電話(平日 9:00~17:30) 04-2950-1110

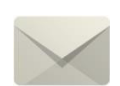

Email(24 時間受付) support-center@njs-net.co.jp

## ■料金・ご契約後の各種お手続き関するお問い合わせ先 GMO グローバルサイン・ホールディングス株式会社

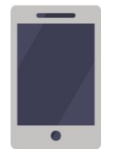

電話(平日 9:00~19:00) 03-4233-1165

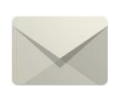

Email(24 時間受付) cr-qa@gmocloud.com

## ■ その他のお問い合わせ先 GMO グローバルサイン・ホールディングス株式会社

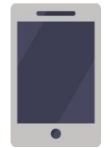

電話(平日 9:00~19:00) 03-4233-1167

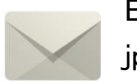

Email(24 時間受付) jp\_support@gmocloud.com

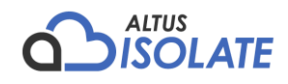